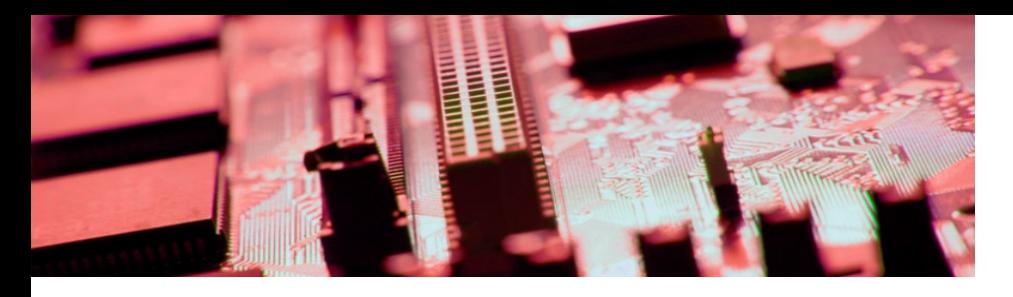

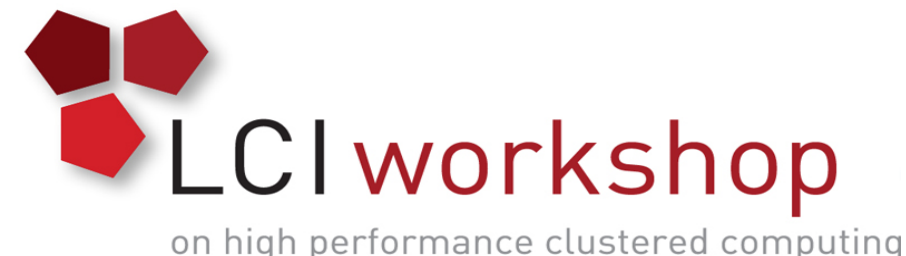

## Linux Clusters Institute: Spectrum Scale Hands On Exercise

#### **Georgia Tech, August 15th – 18th 2017**

J.D. Maloney | Storage Engineer National Center for Supercomputing Applications (NCSA) malone12@illinois.edu

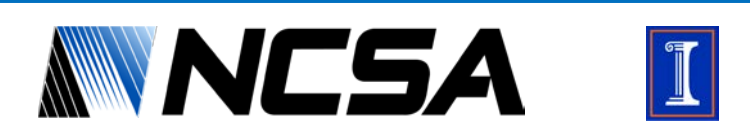

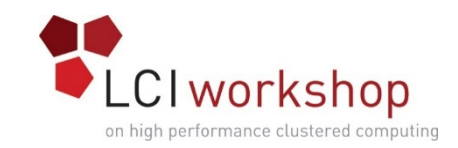

# Goal of Hands on Exercise

- Create Spectrum Scale cluster
- Create File System
- Create & Link File sets
- Run policy on sample data
- LUN manipulation
	- Rebalancing/data migration
	- Failure groups
- Explore common commands
	- mmdiag commands
	- mmls\* commands

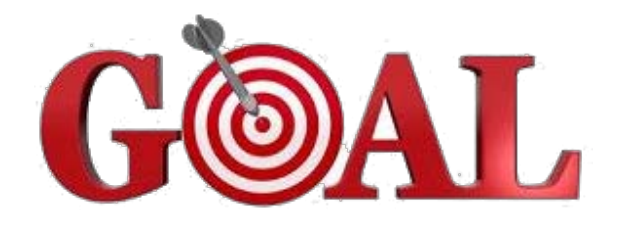

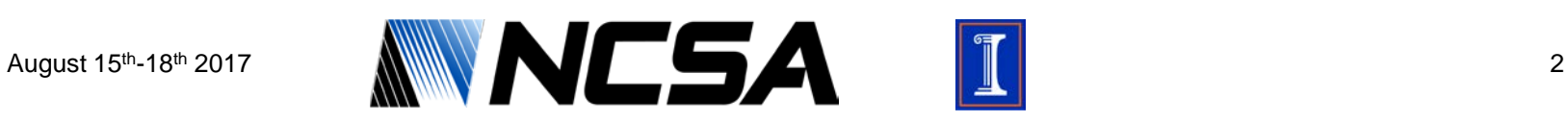

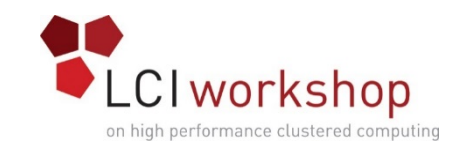

## Lay of the Land

- You should have 4 storage servers; 2 for metadata, 2 for data
- Metadata NSD servers have small disks; Data NSD Servers have large disk
- There should be 6 packages installed for Spectrum Scale

[root@storage-0-0 ~]# rpm -qa | grep gpfs apfs.base-4.2.3-2.x86\_64 qpfs.gskit-8.0.50-75.x86\_64 gpfs.ext-4.2.3-2.x86\_64 gpfs.msg.en\_US-4.2.3-2.noarch gpfs.docs-4.2.3-2.noarch gpfs.gpl-4.2.3-2.noarch  $[root@storage-0-0 \sim ]\#$ 

• All severs have root ssh keys set between them

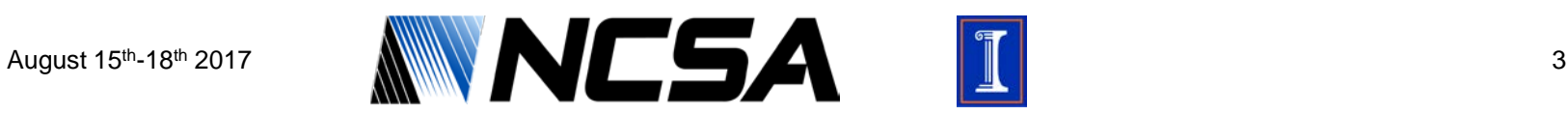

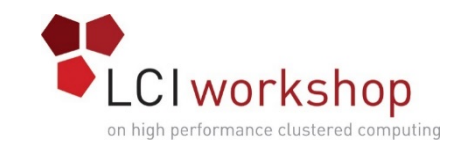

## Creating Spectrum Scale Cluster

- Decide on key cluster parameters
	- CCR enabled
	- Cluster Name
- Run the create command, use only the two metadata servers to start

[root@storage-0-0 ~]# mmcrcluster -N lci\_node\_list\_1 --ccr-enable -p storage-0-0 -s storage-0-1 -r `which ssh` -R `which scp` -C LCIDemo mmcrcluster: Performing preliminary node verification ... mmcrcluster: Processing quorum and other critical nodes ... mmcrcluster: Finalizing the cluster data structures ... mmcrcluster: Command successfully completed mmcrcluster: Warning: Not all nodes have proper GPFS license designations. Use the mmchlicense command to designate licenses as needed. mmcrcluster: Propagating the cluster configuration data to all affected nodes. This is an asynchronous process. [root@storage-0-0 ~]# mmchlicense server --accept -N storage-0-0, storage-0-1 The following nodes will be designated as possessing server licenses: storage-0-0 storage-0-1 mmchlicense: Command successfully completed mmchlicense: Propagating the cluster configuration data to all affected nodes. This is an asynchronous process.

 $[root@storage-0-0 \sim ]\#$ 

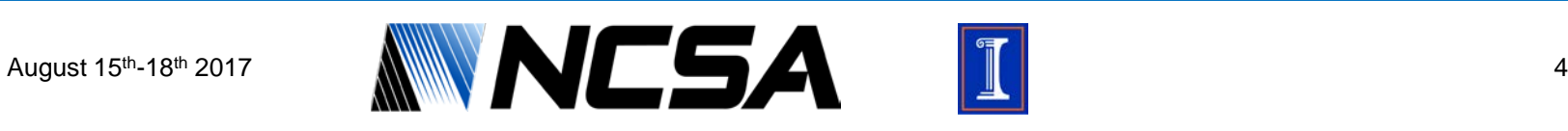

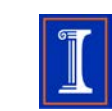

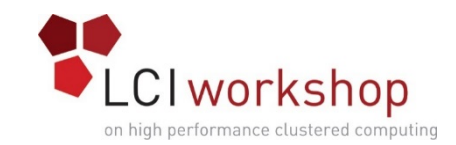

### Creating Spectrum Scale Cluster

### • Add in your two data NSD servers

Fri Aug 11 19:12:36 UTC 2017: mmaddnode: Processing node storage-0-2 Fri Aug 11 19:12:39 UTC 2017: mmaddnode: Processing node storage-0-3 mmaddnode: Command successfully completed mmaddnode: Warning: Not all nodes have proper GPFS license designations. Use the mmchlicense command to designate licenses as needed. mmaddnode: Propagating the cluster configuration data to all affected nodes. This is an asynchronous process. [root@storage-0-0 ~]# mmchlicense server --accept -N storage-0-2, storage-0-3

The following nodes will be designated as possessing server licenses: storage-0-2 storage-0-3 mmchlicense: Command successfully completed mmchlicense: Propagatina the cluster configuration data to all affected nodes. This is an asynchronous process.  $[root@store-0-0 ~\sim]$ #

#### • Now add in your three clients, same command just assign client license

[root@storage-0-0 ~]# mmchlicense client --accept -N scheduler-0,compute-0-0,compute-0-1

The following nodes will be designated as possessing client licenses: scheduler-0 compute-0-0 compute-0-1 mmchlicense: Command successfully completed mmchlicense: Propagating the cluster configuration data to all affected nodes. This is an asynchronous process.  $[root@store = 0 - 0 \sim ]#$ 

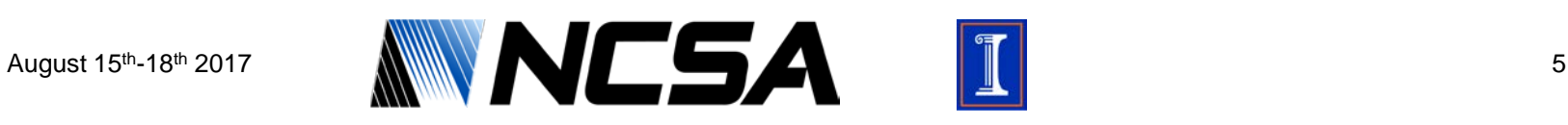

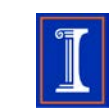

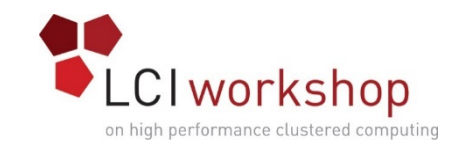

### Creating Spectrum Scale Cluster

#### • Verify Cluster

[root@storage-0-0 ~]# mmlscluster

GPFS cluster information =========================

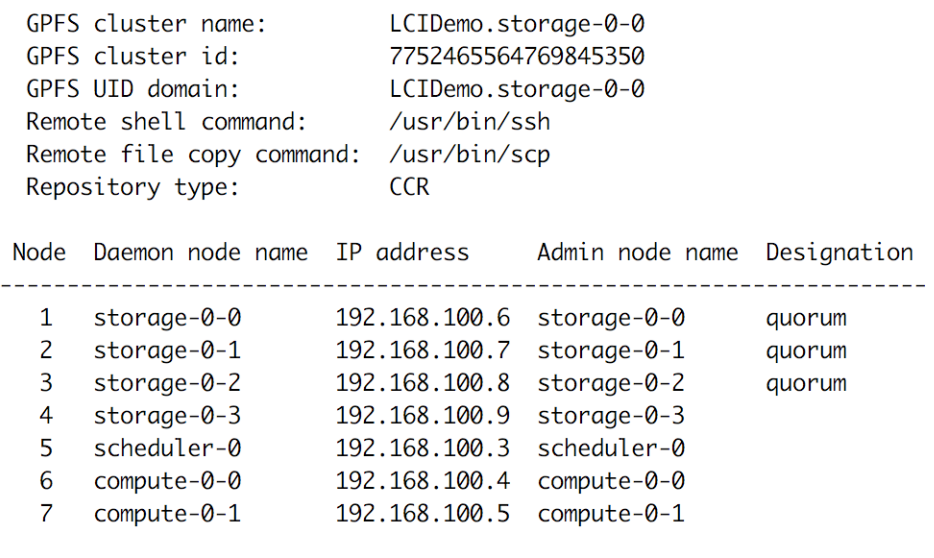

 $[root@storage-0-0~~4]$ #

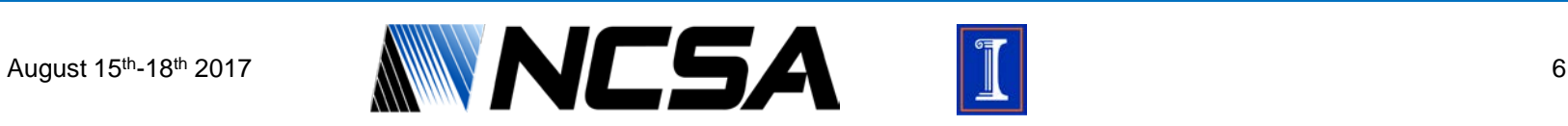

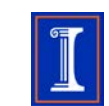

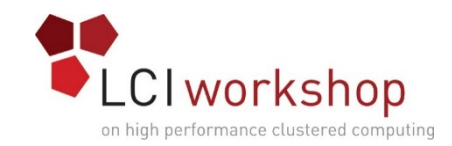

## Creating the NSDs

#### • Create your NSD File

• Sample stanza below

%nsd:

device=/dev/vdb nsd=storage\_0\_meta\_0 servers=storage-0-0 usage=metadata0nly failureGroup=1

#### • Run create command

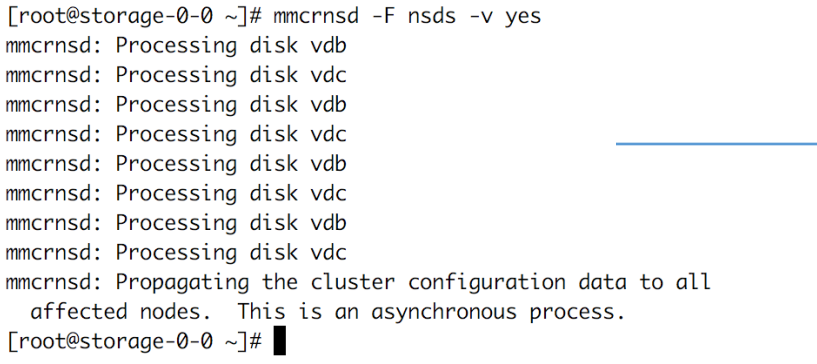

[root@storage-0-0 ~]# mmlsnsd

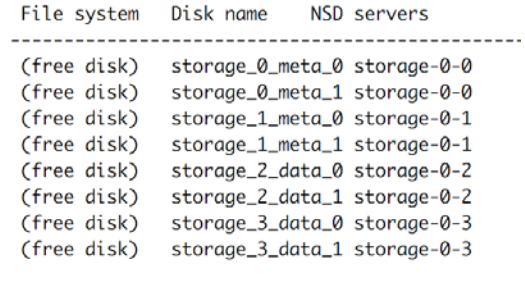

 $[root@storage-0-0~\sim]$ #

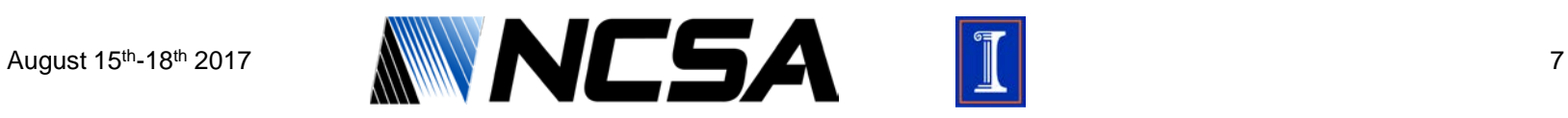

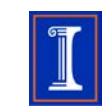

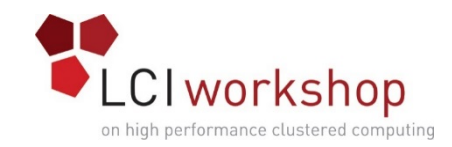

## Startup the Cluster

#### • Startup the cluster on all your nodes

[root@storage-0-0 ~]# mmstartup -a Fri Aug 11 22:35:16 UTC 2017: mmstartup: Starting GPFS ...

### • Wait until they all are in active state

[root@storage-0-0 ~]# mmgetstate -a

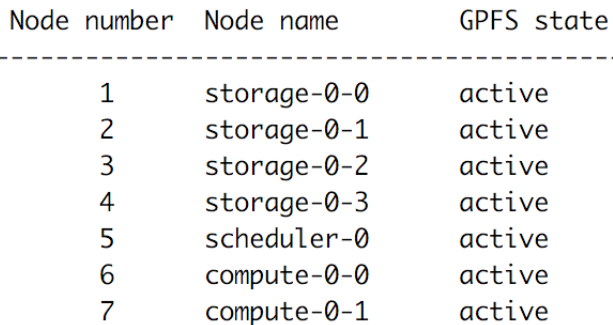

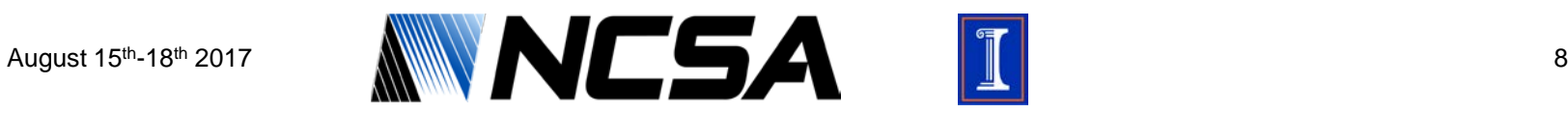

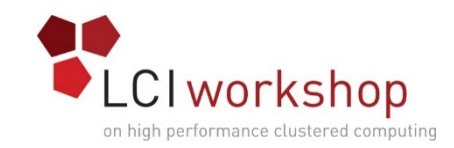

# Creating the File System

- Create your NSD File
	- Similar to nsd stanza, no device line needed

### • Decide on File System Parameters

- Metadata/Data Replicas: 2/1 respectivey
- Block size (up to you)
- Mount Point (up to you)
- Name (up to you)
- Run create command

[root@storage-0-0 ~]# mmcrfs lci -F nsds\_for\_fs -B 1M -m 2 -r 1 -0 yes -T /lci

The following disks of lci will be formatted on node storage-0-0: storage\_0\_meta\_0: size 2048 MB storage\_0\_meta\_1: size 2048 MB storage\_1\_meta\_0: size 2048 MB storage\_1\_meta\_1: size 2048 MB storage\_2\_data\_0: size 5120 MB storage\_2\_data\_1: size 5120 MB storage\_3\_data\_0: size 5120 MB storage\_3\_data\_1: size 5120 MB Formatting file system ... Disks up to size 391 GB can be added to storage pool system. Creating Inode File Creating Allocation Maps Creating Log Files Clearing Inode Allocation Map Clearing Block Allocation Map Formatting Allocation Map for storage pool system Completed creation of file system /dev/lci. mmcrfs: Propagating the cluster configuration data to all affected nodes. This is an asynchronous process.  $[root@store = 0 - 0 \sim ]#$ 

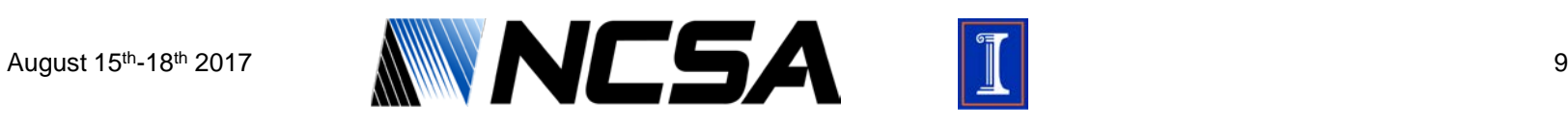

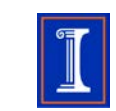

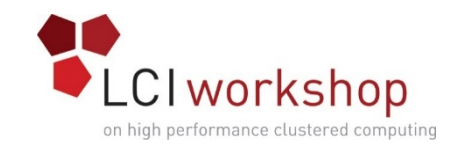

## Adding Some Filesets

#### • Mount your file system on all servers, and your clients

[root@storage-0-0 ~]# mmmount lci -a Fri Aug 11 22:45:47 UTC 2017: mmmount: Mounting file systems ...  $[root@storage-0-0 \sim ]\#$ 

#### • Run the mmcrfileset command to two create two filesets

[root@storage-0-0 ~]# mmcrfileset lci home --inode-space new Fileset home created with id 1 root inode 131075. [root@storage-0-0 ~]# mmcrfileset lci projects --inode-space new Fileset projects created with id 2 root inode 262147.  $[root@storage-0-0 \sim ]\#$ 

#### • Link those filesets at the top level of the file system

[root@storage-0-0 ~]# mmlinkfileset lci home -J /lci/home Fileset home linked at /lci/home [root@storage-0-0 ~]# mmlinkfileset lci projects -J /lci/projects Fileset projects linked at /lci/projects  $[root@storage-0-0 \sim ]\#$ 

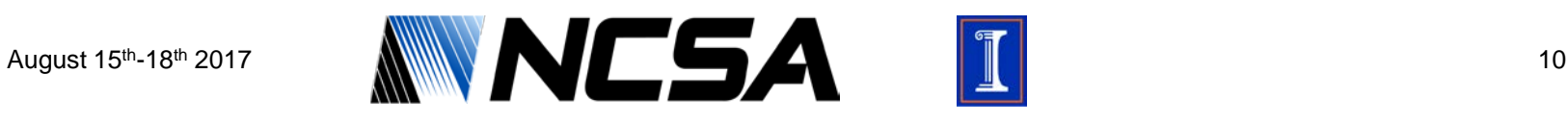

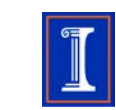

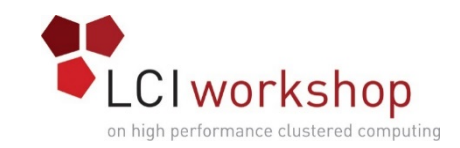

# Sample Policy Engine Run

• Pull in sample home & projects data, put in proper dir

[root@scheduler-0 ~]# rsync -a /sample\_data/ss/home/\* /lci/home/ [root@scheduler-0 ~]# rsync -a /sample\_data/ss/projects/\* /lci/projects/  $[root@scheduling-0 ~1#]$ 

### • Copy over the sample policy script from lci-sample

[root@scheduler-0 ss]# rsync -a /sample\_data/ss/admin /lci/ [root@scheduler-0 ss]#

#### • Read through policy, discuss it with your team members

### • Run policy manually from a screen session

 $\lceil \text{root@store-0-0 -}\rceil \# \text{screen -}$  -S policy [root@storage-0-0 ~]# mmapplypolicy lci -f /lci/admin/ -P /lci/admin/policy\_sample -I defer

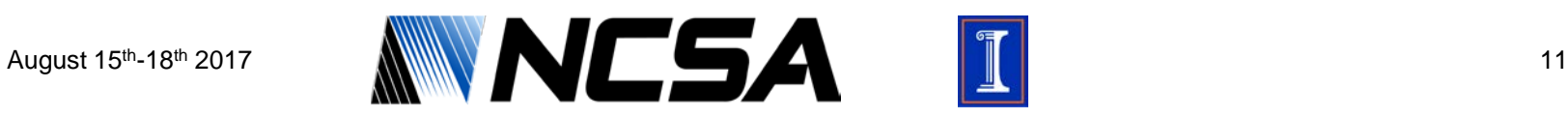

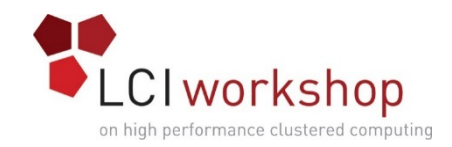

### LUN Manipulation

#### • Take a look at LUN capacities with mmdf (take screenshot)

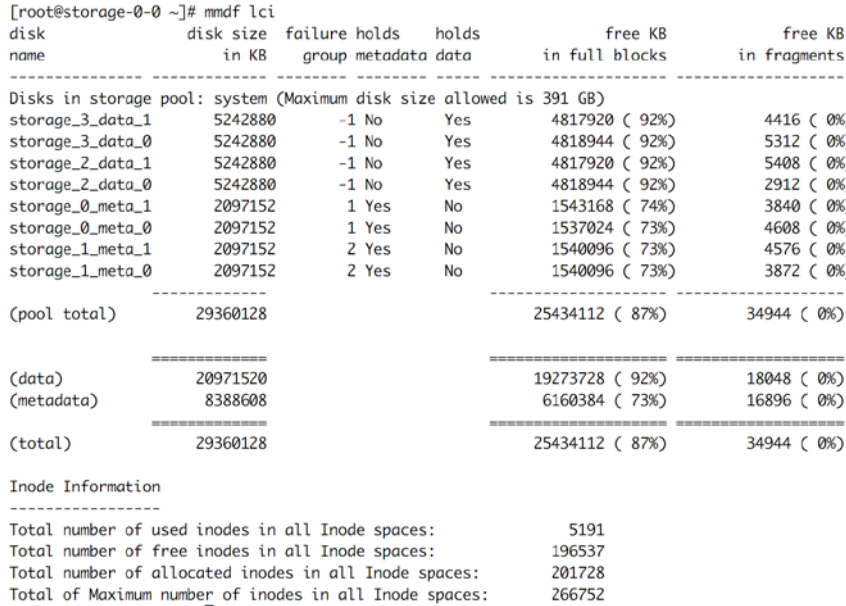

#### • Suspend one of the data LUNs (doesn't matter which)

[root@storage-0-0 ~]# mmchdisk lci suspend -d storage\_3\_data\_1  $[root@storage-0-0~~2]$ #

![](_page_11_Picture_7.jpeg)

![](_page_11_Picture_8.jpeg)

![](_page_12_Picture_0.jpeg)

### LUN Manipulation

#### • Run the mmrestripefs commands with the flags you think are appropriate

[root@storage-0-0 ~]# mmrestripefs lci -r -N storage-0-0, storage-0-1, storage-0-2, storage-0-3 Scanning file system metadata, phase 1 ... Scan completed successfully. Scanning file system metadata, phase 2 ... Scan completed successfully. Scanning file system metadata, phase 3 ... Scan completed successfully. Scanning file system metadata, phase 4 ... Scan completed successfully. Scanning user file metadata ... 100.00 % complete on Sat Aug 12 00:07:13 2017 ( 201728 inodes with total 2567 MB data processed) Scan completed successfully. [root@storage-0-0 ~]#

#### • After restripe finishes, run mmdf to verify data left the NSD

![](_page_12_Picture_70.jpeg)

![](_page_12_Picture_7.jpeg)

![](_page_12_Picture_8.jpeg)

![](_page_13_Picture_0.jpeg)

### Running Useful Spectrum Scale Commands

- Take a look at the following Spectrum Scale commands, run them, as a team work to understand the output, ask questions if you have them
- mmlsconfig mmdiag
- mmlscluster Following Flags:
- mmlsmgr
- mmlsnsd
- mmlsdisk
- mmlsfs
- mmlsfileset

--config

- --stats
- --network
- --waiters
- --iohist

![](_page_13_Picture_15.jpeg)

![](_page_14_Picture_0.jpeg)

### Wrap Up

- Further Exploration
	- Other Spectrum Scale Commands you find interesting
- When done
	- Run Through the delete steps
		- mmdelfs
		- mmdelnsd
		- mmdelcluster

![](_page_14_Picture_9.jpeg)

![](_page_14_Picture_10.jpeg)